## UTFCast Pro Quick Start Guide

Preview Panel Previews the first 1 KB of the selected file (Can be customized in Preference menu)

Use mouse scroll wheel to preview the file with different codepages

show the task menu

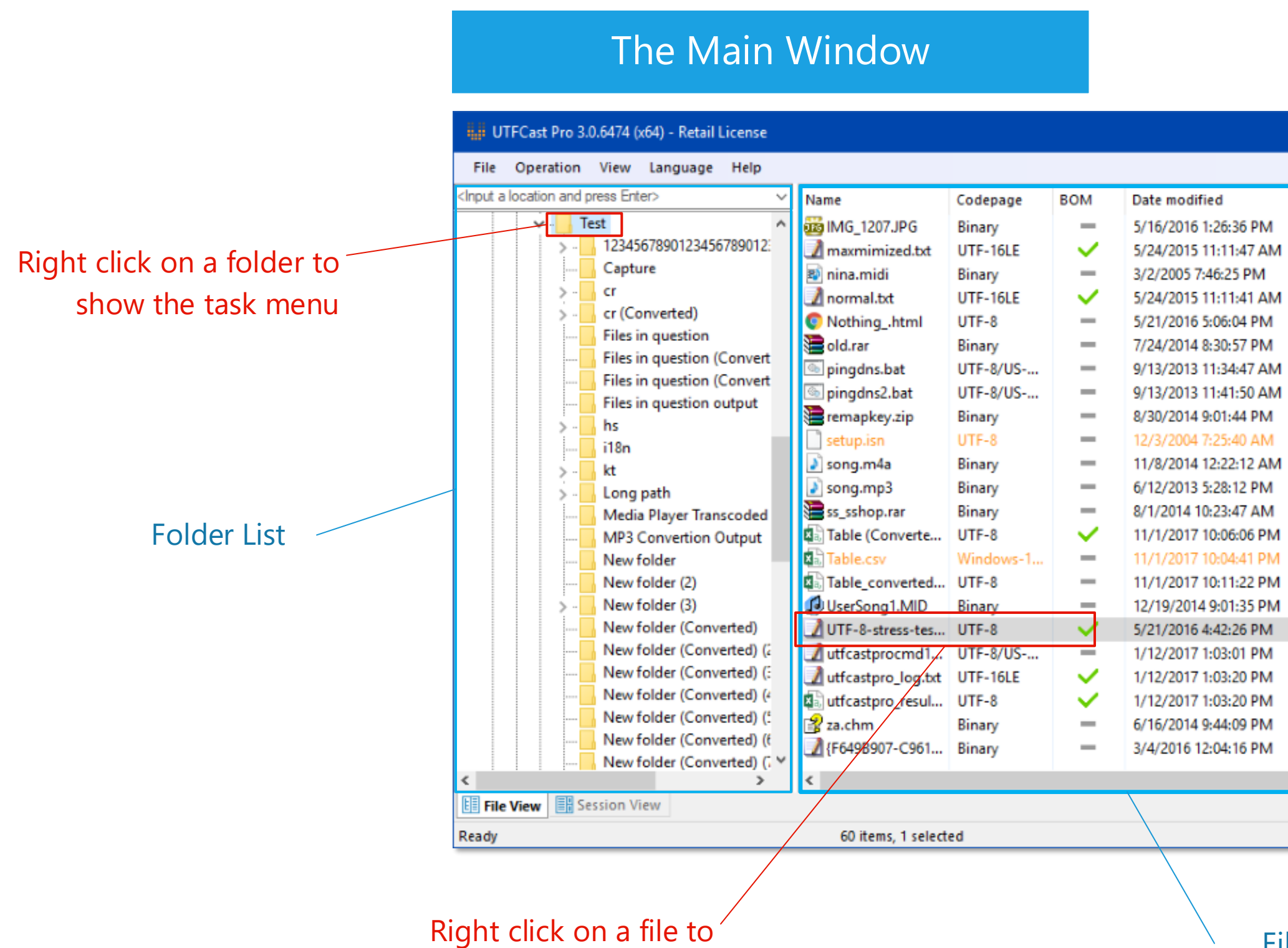

File List

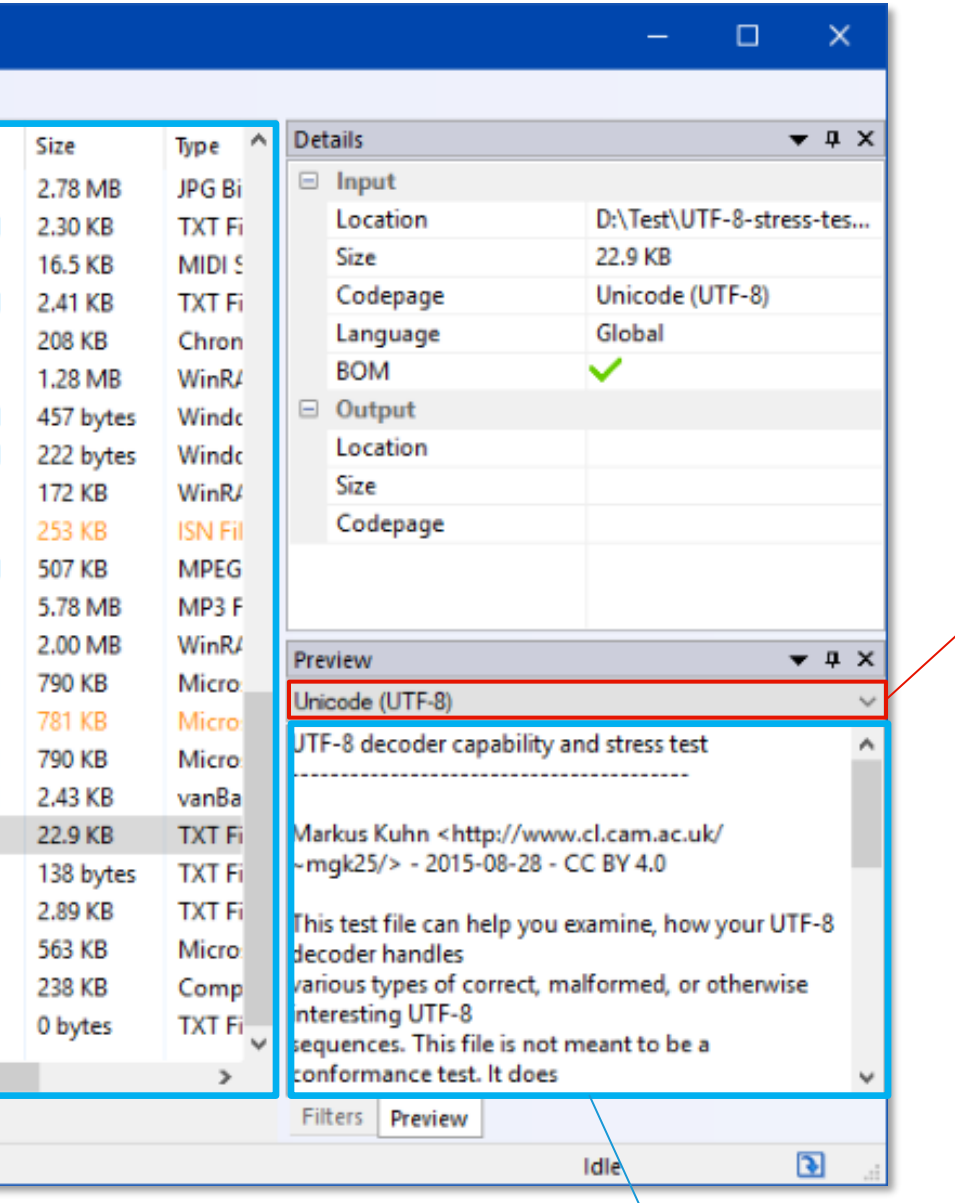

## The Filter Panel

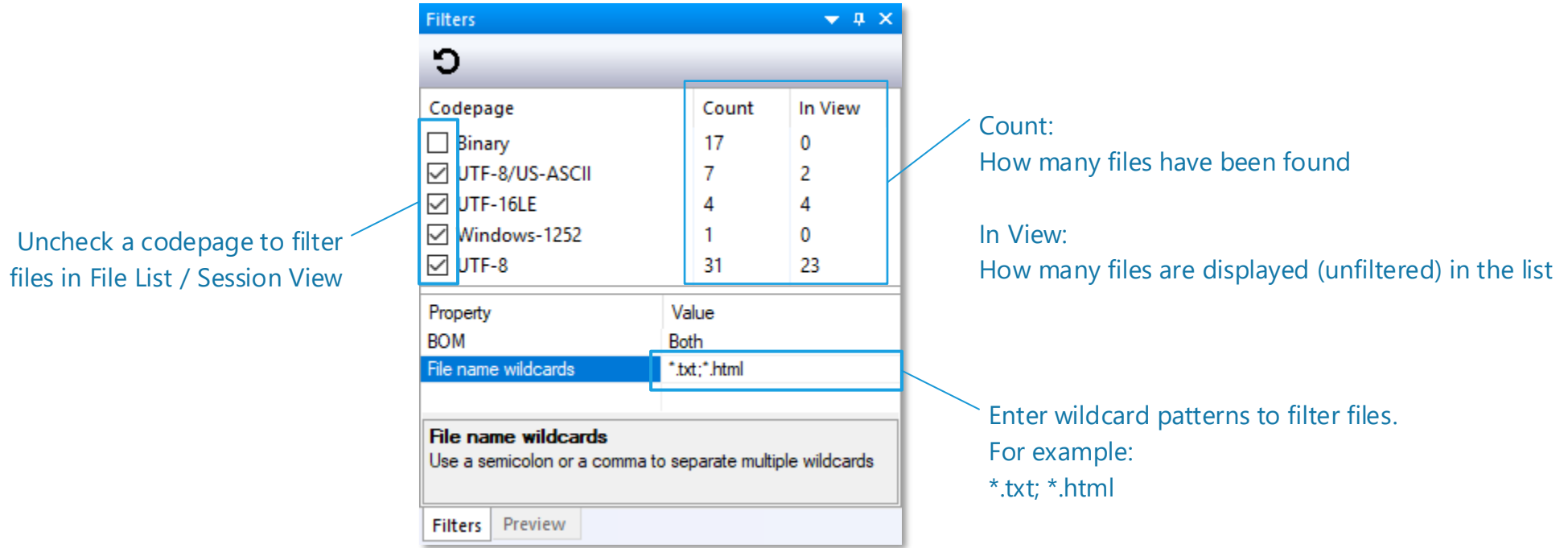

## Convert a folder

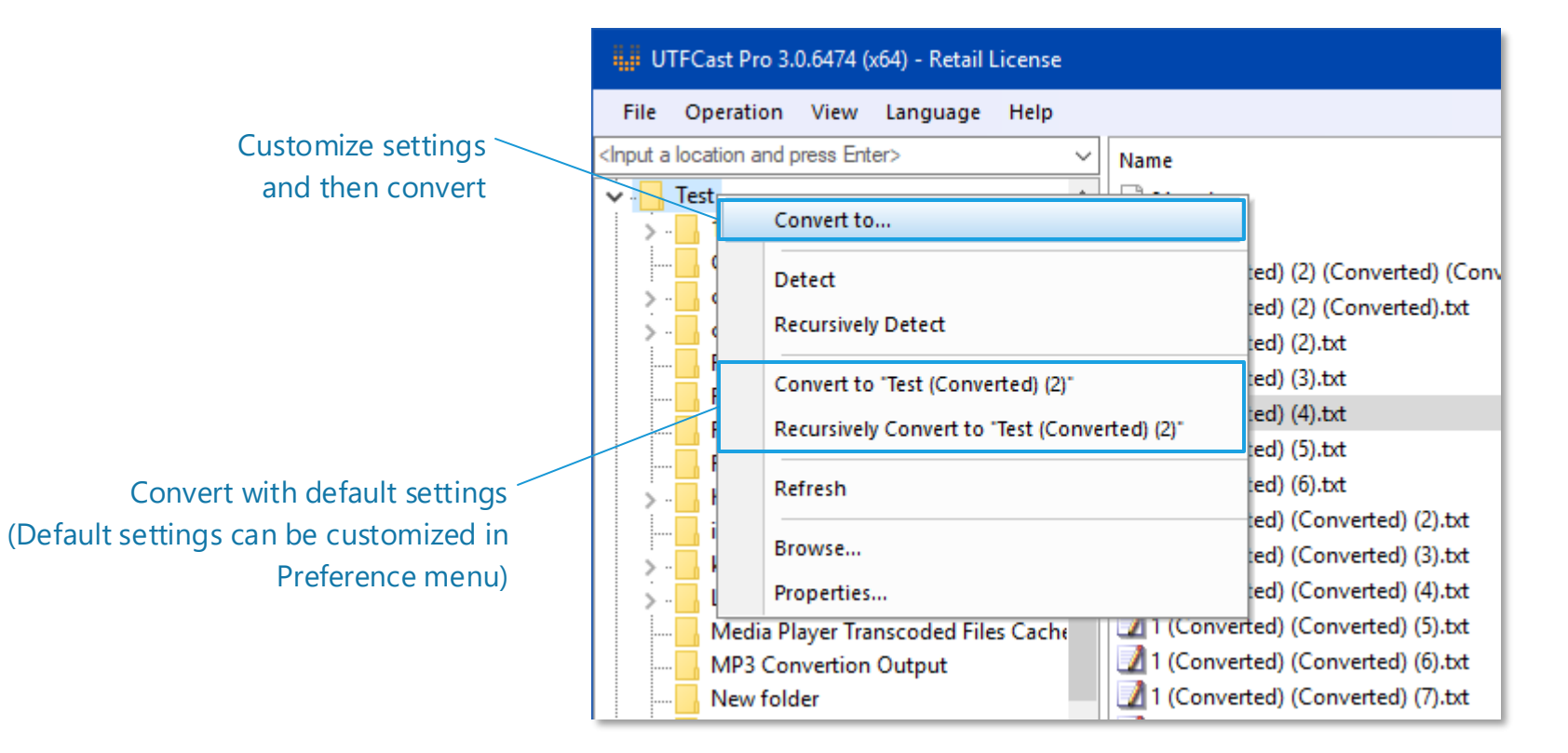

## Convert multiple files

Name Codepage **BOM** Date modifie ^  $\Box$  01.spd Binary 2/27/2015 1:  $\overline{\phantom{a}}$  $\triangle$  01.wav 10/21/2014 Binary -1 (Converted) (2) (Converted) (Convert... UTF-8  $\checkmark$ 7/14/2017 1 Hold down shift key and use 1 (Converted) (2) (Converted) txt UTF-8 ✓ 7/14/2017 1 mouse to select a range 1 (Converted) (2) txt  $UTF-8$ ✓ 7/14/2017 1 1 (Converted) (3) txt ✓ UTF-8 7/14/2017 1 1 (Converted) (4) txt 7/14/2017 1 Convert here 1 (Converted) (5) txt 7/14/2017 1 Convert to... 1 (Converted) (6) txt 7/14/2017 1. 1 (Converted) (Converted) (2) txt 7/14/2017 1 Open file location 1 (Converted) (Converted) (3) txt 7/14/2017 1 Open/Execute  $7/14/2017$ 1 (Converted) (Converted) (4) txt 1 (Converted) (Converted) (5) txt 7/14/2017 1 Convert with default settings, Customize settings Details... 1 (Converted) (Converted) (6) txt 7/14/2017 1 output the converted files to the and then convert Properties... 1 (Converted) (Converted) (7) txt 7/14/2017 1 same folder as the selected files. the selected files1 (Converted) (Converted) (8) txt 7/14/2017 1  $Ctrl + E$ **Export list** Output files are appended with a 1 (Converted) (Converted) (9) txt 7/14/2017 1  $Ctrl + C$ Copy "(Converted)" suffix. 1 (Converted) (Converted).txt 7/14/2017 1 1 (Converted).txt UTF-8 7/14/2017 1 ✓  $\bigwedge$  1.txt **UTF-16LE** 9/17/2015 1: ✓  $\Box$  14 End Title.wav Binary 4/26/2015 5: m. 222.kdbx Binary 7/6/2014 9:1 m. 333.kdbx Binary 7/6/2014 9:1 **COLLEGE**  $\frac{1}{2}$ 戸 **CONTRACT**  $\sim$ **CONTRACTOR** - 2  $\langle$  $\mathbf{v}$ 

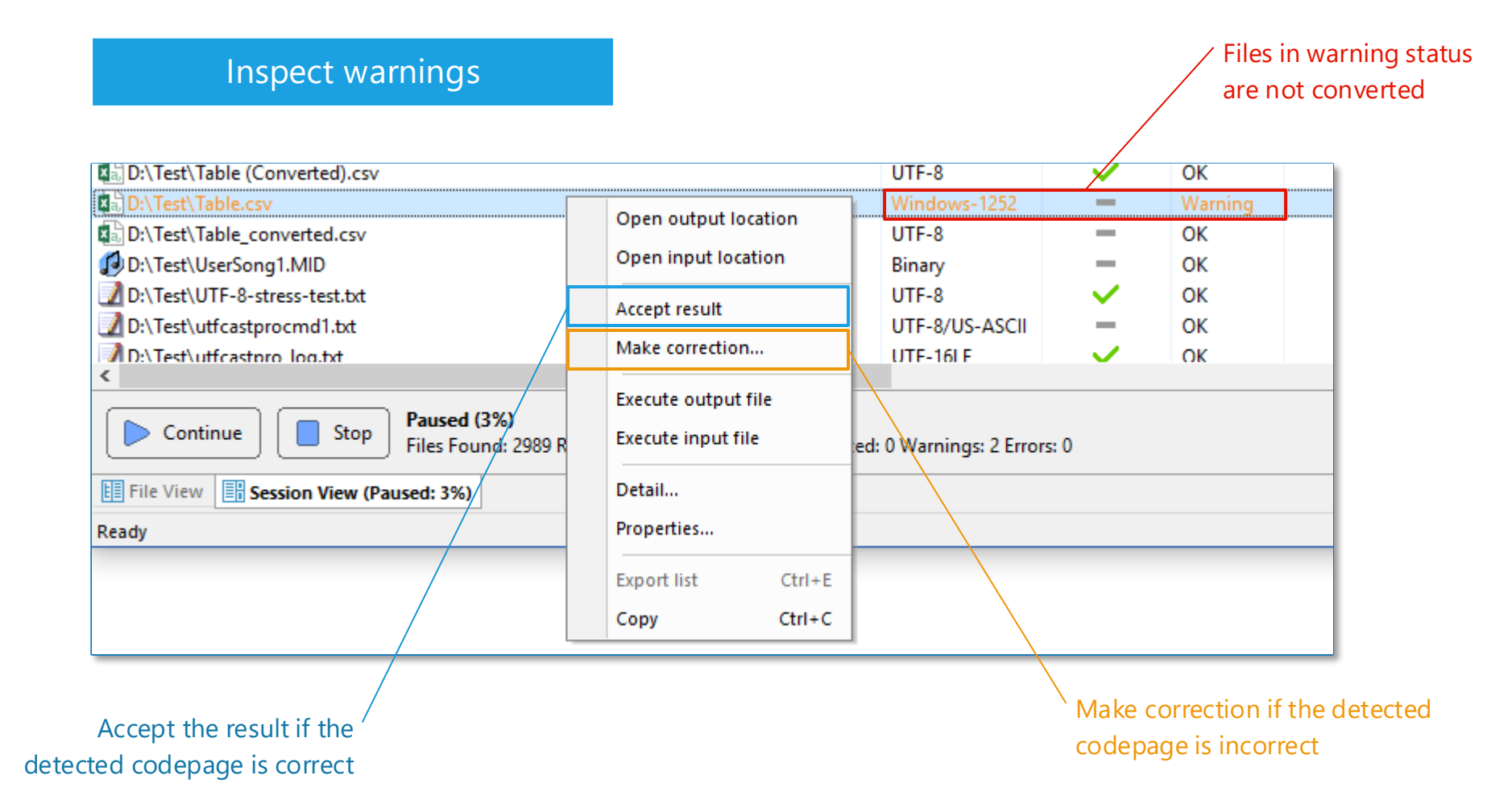